## The University of Texas RioGrande Valley

Environmental Health, Safety & Risk Management

## COMMUNITY GARDENING SAFETY ONLINE TRAINING INSTRUCTIONS

The department of Environmental Health, Safety and Risk Management provides **Community Gardening Safety Training** online through Blackboard.

Instructions to complete the UTRGV Community Gardening Safety Training:

- 1. Log on to <u>myUTRGV</u>.
- 2. Click on the Blackboard icon.
- 3. Select the organization Environmental Health, Safety and Risk Management.
  - a. If the EHSRM link does not appear, follow instructions below on "How to Self-Enroll".
- 4. Click on "Community Gardening Safety".
- 5. View the presentation entitled "Community Gardening Safety Presentation".
- 6. Take the corresponding **Community Gardening Safety Quiz** until you have earned an **80%** or better.

Note: Do not use a cell phone or tablet to complete this online training. Make sure you have a secure internet connection when viewing the material. Ensure that your browser (Google Chrome, Firefox, etc.) is the latest version and that your browser history has been recently cleared.

## How to Self-Enroll

Before you can select any of the online training course offered by Environmental Health, Safety and Risk Management via Blackboard, you must first self-enroll to EHSRM.

- 1. Log into <u>https://my.utrgv.edu/</u> and click the **Blackboard** icon **Bb** from the Applications section.
- 2. Once in Blackboard, locate the "Organization Search" box in the right-hand side of the screen below "My Organizations" box.
- 3. In the "Organization Search" box (not the "Course Search" box), type "environmental" (check spelling as Blackboard does not recognize misspelled words) and press the "Go" button.

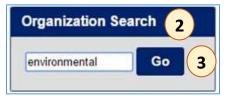

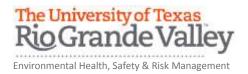

4. Under the Organization ID section, hover mouse cursor near EHSRM and click on the Options menu item (chevron in circle).

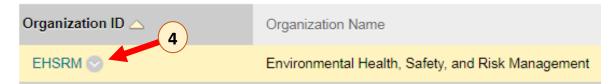

5. In the menu that opens, click "Enroll".

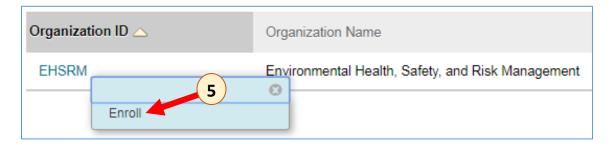

6. In the next "Self Enrollment" page, press the "Submit" button.

|                                                                                       | 网络拉莱斯 机动物放大 医结合体 医上颌的 医正常 医无关系 医动物的 法公                        |       |  |
|---------------------------------------------------------------------------------------|---------------------------------------------------------------|-------|--|
| Self Enrollme                                                                         | nt                                                            |       |  |
|                                                                                       | Cancel Su                                                     | abmit |  |
| ENROLL IN ORGANIZATION: ENVIRONMENTAL HEALTH, SAFETY, AND RISK MANAGEMENT (DEHS_2016) |                                                               |       |  |
| Instructor.                                                                           | COLTT TEMPID, Ruben Zamora, Michelle Salazar, Joseph Rutledge |       |  |
| Description:                                                                          |                                                               |       |  |

At this point, you will be enrolled in the course as a **Participant**. You will see it listed in the **My Organizations** area.

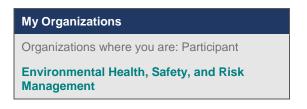

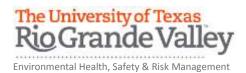

## Access EHSRM's online training courses via Blackboard

Note: Do not use a cell phone or tablet to complete any of the online training courses. Make sure you have a secure internet connection when viewing the material. Preferred browsers are Firefox or Google Chrome.

Once you self-enrolled in the EHSRM via Blackboard, you will have access to all of their department's online training courses.

- 1. Log in to your UTRGV Blackboard account from <a href="http://my.utrgv.edu">http://my.utrgv.edu</a>.
- 2. Select the organization entitled "Environmental Health, Safety and Risk Management."
- 3. Click on "Community Gardening Safety".
- 4. View the presentation entitled "Community Gardening Safety Presentation".
- 5. Take the corresponding **Community Gardening Safety Quiz** until you have earned an **80%** or better.

| • | Environmental Health,<br>Safety, and Risk<br>Management         |   |
|---|-----------------------------------------------------------------|---|
|   | Management                                                      |   |
|   |                                                                 | • |
|   | Home Page                                                       | • |
|   | Announcements                                                   | • |
|   |                                                                 | • |
|   | My Grades                                                       | • |
|   |                                                                 | • |
|   | Introduction to EHSRM                                           | 0 |
|   |                                                                 | • |
|   | Animal Care OH&S                                                | • |
|   |                                                                 | • |
|   | Biological Safety (BSL-2<br>and rDNA) for Research<br>Personnel | 0 |
|   |                                                                 | • |
|   | Bloodborne Pathogens for<br>Clinical, Child Care, and<br>Police | • |
|   |                                                                 | • |
|   | Child Protection                                                | • |
|   |                                                                 | • |
|   | Community Gardening<br>Safety                                   | 0 |